# **TP-LINK 3G ROUTERS**

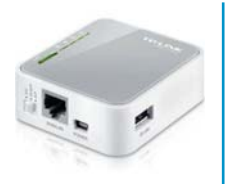

SQUARE **MODEL** MR3020:

**RECTANGLE MODEL** MR3040:

# **TP-LINK 3G ROUTER CONFIGURATION PREPARATION:**

For 3G use, you will need USB stick with an activated SIM card. Please note that there are two different models, one square and one rectangle which each use different IP addresses.

The router (box) needs to be connected to a power source and an Ethernet cable is needed to plug the player to the router.

# **SET-UP INSTRUCTIONS:**

## **1. CONNECT & POWER UP THE ROUTER**

Connect power & Ethernet cords to the TP-Link device

# 2. INSERT USB STICK **IN ROUTER**

Insert 3G USB stick with an activated SIM card into TP-Link router

# **3. CONNECT TO LAPTOP**

Connect other end of Ethernet cord into your laptop

#### **4. CLEAR ANY EXISTING WI-FI CONNECTIONS**

Disconnect from any Wi-Fi connections on laptop, or disable Wi-Fi

**5. SELECT 3G SWITCH** Confirm the TP-Link's switch  $is on 3G$ 

**6. CONFIRM SOLID LIGHTS** Wait 1-3 minutes until Cradlepoint lights are solid

# **7.OPEN BROWSER ON LAPTOP**

Open up a browser on your laptop. preferably Chrome or Firefox and

USING SQUARE ROUTER? Type in 192.168.0.251 in the address bar and press enter

USING RECTANGLE ROUTER? Type in **192.168.0.1** in the address bar and press enter

# **8. ENTER PASSWORD**

When prompted for password. enter **admin** for both

9. SELECT QUICK SET-UP

Click Quick Setup then Next

**10. SELECT 3G/4G** Click 3G/4G Only then Next

### **10. SELECT T-MOBILE**

Select T-Mobile (assuming this is the carrier) in the ISP drop-down menu and click **Next** 

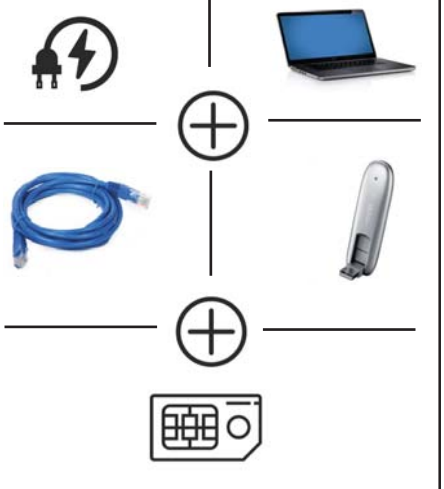

# Quick Setup - 3G/4G

Wi

If your location or ISP is not listed, or the default Dial number / APN is not the latest one, or your IS ame and password, please enable Set the Dial Number, APN, Username and Password manuall

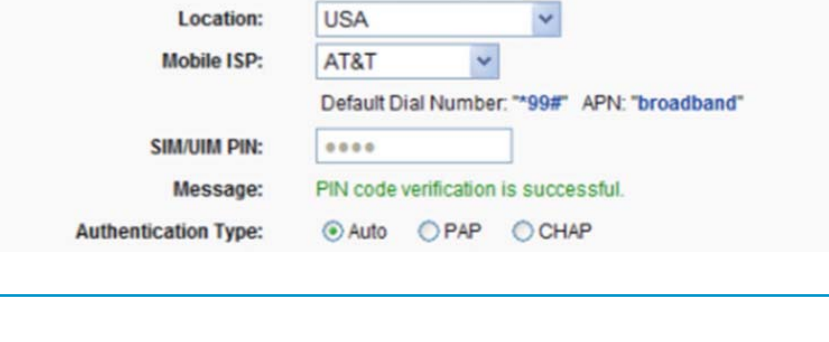

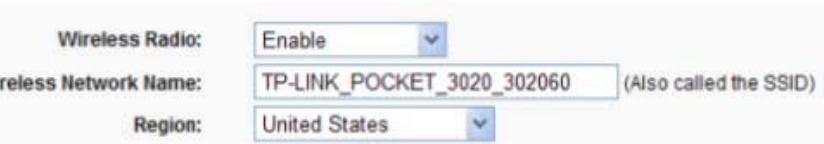